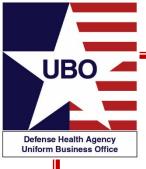

#### Patient Category (PATCAT):

Assignment, Usage and More . . .

Tuesday April 28, 2020 0800-0900 Thursday April 30, 2020 1400-1500

For entry into the webinar, log into: <a href="http://federaladvisory.adobeconnect.com/ubo\_webinar">http://federaladvisory.adobeconnect.com/ubo\_webinar</a>

Enter as a guest with your full name and Service or NCR MD affiliation for attendance verification.

Instructions for CEU credit are at the end of this presentation.

View and listen to the webinar through your computer or Web–enabled mobile device. Note: The DHA UBO Program Office is not responsible for and does not reimburse any airtime, data, roaming or other charges for mobile, wireless and any other internet connections and use.

If you need technical assistance with this webinar, contact us at <a href="webmeeting@federaladvisory.com">webmeeting@federaladvisory.com</a>
You may submit a question or request technical assistance at any during a live broadcast time by entering it into the "Question" field of Adobe Connect.

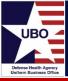

- Understanding PATCATs
- PATCAT Assignment
- PATCAT Table
- Changing PATCATs
- Common and Unusual PATCATs
- Using the Finder Guide
- Helpdesk Questions/Scenarios
- PATCATs in ABACUS & MHS GENESIS
- Summary
- Resources

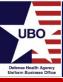

- What is a Patient Category (PATCAT) code?
  - PATCAT Codes are closely linked to a patient's entitlement
  - A code to determine whether a patient is billable and what type of billing is appropriate for each episode of care
- Basic code covers a 'category' of interest

```
A11 = USA ACTIVE DUTY K53 = OTHER FED AGENCY/DEPT EMPLOYEE
```

Sub-categories segment the group

| A11 A = USA ACTIVE DUTY OFFICER  | K53 A = TREASURY DEPARTMENT       |
|----------------------------------|-----------------------------------|
| A11 B = USA ACTIVE DUTY ENLISTED | K53 B = HEALTH AND HUMAN SERVICES |

- Four is the maximum number of positions in a PATCAT code
- Correct placement of all four positions is critical for billing

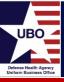

| 1 <sup>st</sup> Position                                                                                                    | 2 <sup>nd</sup> Position                                                                                                    | 3 <sup>rd</sup> Position                               | 4 <sup>th</sup> Position                                                                                                    |
|----------------------------------------------------------------------------------------------------|----------------------------------------------------------------------------------------------------|--------------------------------------------------------|----------------------------------------------------------------------------------------------------|
| Sponsor Service                                                                                                    | Identifies/groups the patient according to entitlement                                                                                                    | Delineates the 2nd position regarding status or agency | Specific information about the patient                                                                                                    |
| A = Army B = NOAA C = Coast Guard F = Air Force K = "Katch-all" ("Other" and "Special" categories) M = Marine Corps N = Navy P = USPHS R = Reciprocal Agreements | 1x = Extended Active Duty Sponsors 2x = ROTC; Inactive Duty Guard/Reserves, THC/TRS, Former Members, Applicants 3x = Retirees 4x = Family Members, Former Spouses and Family Members 5x - 9x = Used to segment "K" Codes | x2= Reserve                                            | Location of the patient (CONUS vs OCONUS)  Condition of the patient (K61 5 = Catastrophically Disabled VA Beneficiary)  More detailed status (*22 A In line of Duty vs. *22 B Not In Line of Duty) |

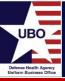

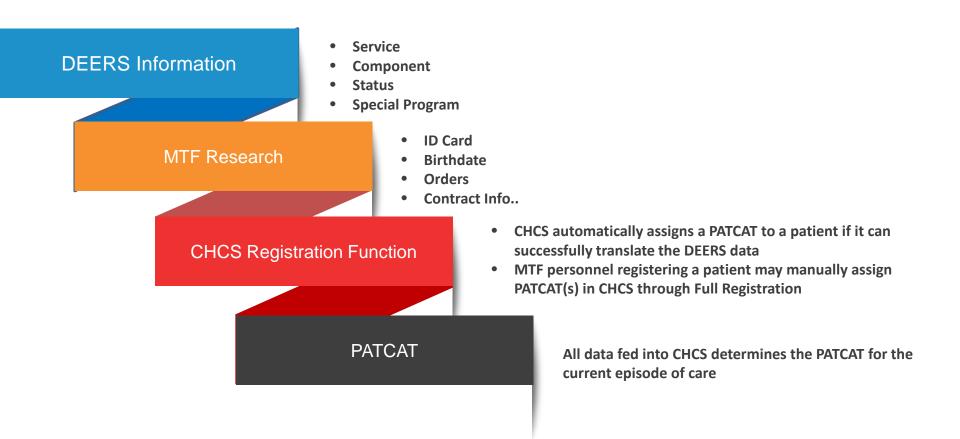

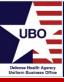

- Many functions and systems rely on PATCATs
  - Revenue cycle activities and systems (medical services coding, billing and collections)
  - Patient classification by Beneficiary Category
  - Admission & Disposition Reports
  - Patient Record Extracts (CAPER and SIDR)
  - Workload reports (MEPRS, WWR)
- PATCATs can affect additional functional areas outside of billing
  - Categorizing the enrolled population
  - Workload accountability
  - Outpatient records, retirement procedures, and multiple other areas

#### Consequences of Incorrect PATCATs

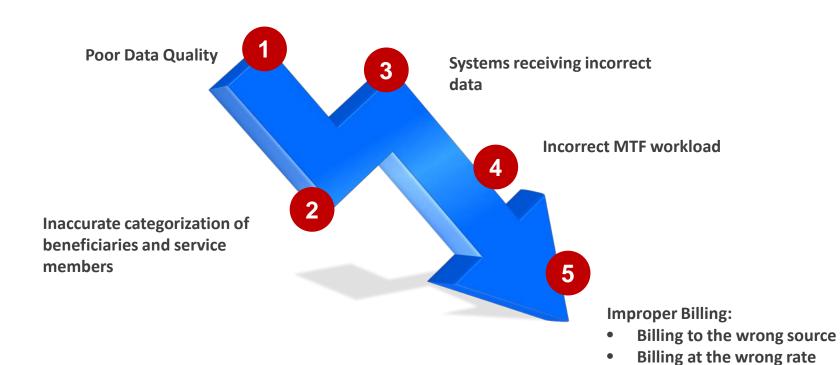

Not billing when you should

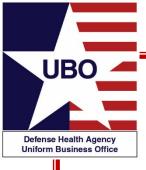

### The PATCAT Table

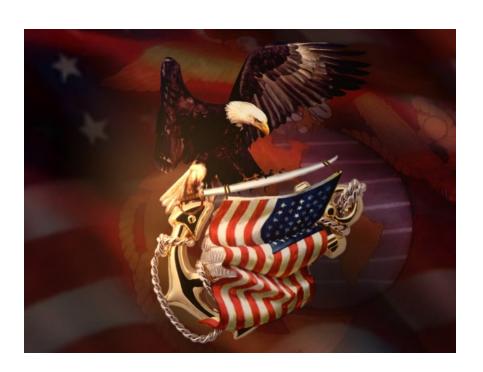

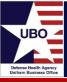

| l    |        | Code and Sub-<br>Category |               | PATCAT (  | Code Descrip   | tions |              |       |
|------|--------|---------------------------|---------------|-----------|----------------|-------|--------------|-------|
| /    |        |                           |               | $\sqrt{}$ |                |       |              |       |
| Code | Subcat | Name                      |               | Short [   | Descr          | Third | Level Descr  |       |
| A00  |        | USA DECEASED S            | PONSOR        | USA DE    | EC SPONSOR     | USA E | DECEASED SP  | ONSC  |
| A11  | 1      | USA ACTIVE DUTY           | OFFICER       | USA AE    | (OFF)          | USA A | ACTIVE DUTY  |       |
| A11  | 2      | USA ACTIVE DUTY           | ENLISTED      | USA AE    | (ENL)          | USA A | ACTIVE DUTY  |       |
| A12  | 1      | USA AD RES OFFIC          | CER           | USA AE    | RES (OFF)      | USA A | AD RES       |       |
| A12  | 2      | USA AD RES ENLIS          | STED          | USA AE    | RES (ENL)      | USA A | AD RES       |       |
| A12  | 3      | USA RES-30 DAYS           | OR LESS, NO   | USA RE    | ES <30, NOT L  | USA A | AD RES       |       |
| A13  |        | USA AD RECRUIT            |               | USA AE    | RECRUIT        | USA A | AD RECRUIT   |       |
| A14  |        | USA CADET                 |               | USA CA    | ADET           | USA C | CADET        |       |
| A15  | 1      | USA NG OFFICER            |               | USA NO    | G (OFF)        | USA N | NATIONAL GUA | RD    |
| A15  | 2      | USA NG ENLISTED           |               | USA NO    | G (ENL)        | USA N | NATIONAL GUA | RD    |
| A15  | 3      | USA NG-30 DAYS C          | OR LESS, NOT  | IN USA NO | 3 < 30, NOT LO | USA N | NATIONAL GUA | RD    |
| A21  |        | USA ROTC                  |               | USA RO    | OTC            | USA F | ROTC         |       |
| A22  | 1      | USA RES INACT DU          | JTY TRG OFFIC | CEUSA RE  | ES INACT (OF   | USA F | RES INACT DU | TY TR |
| A22  | 2      | USA RES INACT DU          | JTY TRG ENLIS | TUSA RE   | ES INACT (ENL  | USA F | RES INACT DU | TY TR |
| A22  | 3      | USA RES INACT DO          | JTY TRG - NOT | I USA RE  | ES INACT NOT   | USA F | RES INACT DU | TY TR |

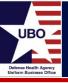

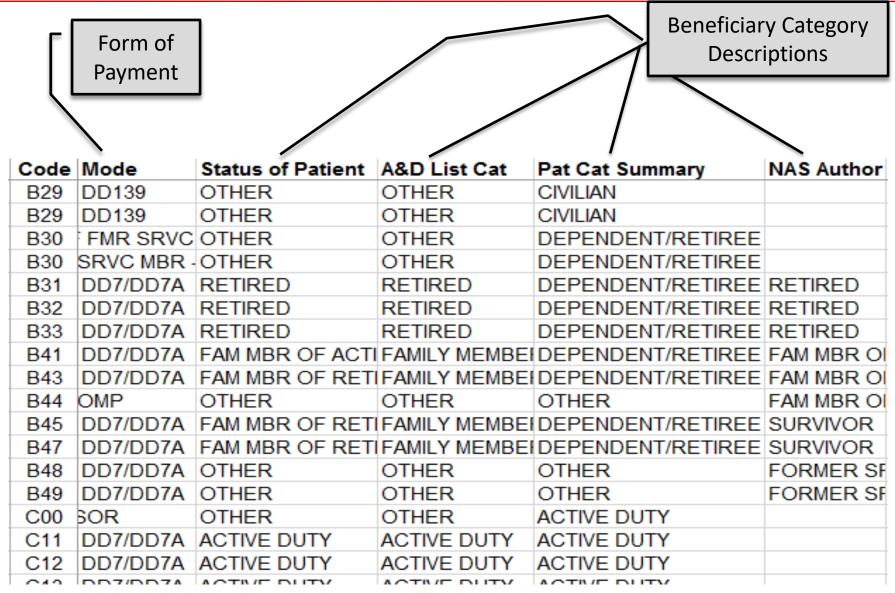

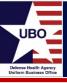

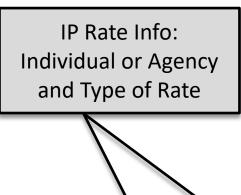

OP Rate Info: Individual or Agency and Type of Rate

Sponsor or Family Categorization

|      | 1          |                    |                   | 1           |         |               |
|------|------------|--------------------|-------------------|-------------|---------|---------------|
| Code | Ipnt Indiv | <b>Ipnt Agency</b> | <b>Opnt Indiv</b> | Opnt Agency | Sponsor | Family Member |
| F11  | NC         | NC                 | NC                | NC          | YES     | NO            |
| F12  | NC         | NC                 | NC                | NC          | YES     | NO            |
| F12  | FRR        | NC                 | FOR               | NC          | YES     | NO            |
| F13  | NC         | NC                 | NC                | NC          | YES     | NO            |
| F14  | NC         | NC                 | NC                | NC          | YES     | NO            |
| F15  | NC         | NC                 | NC                | NC          | YES     | NO            |
| F15  | FRR        | NC                 | FOR               | NC          | YES     | NO            |
| F21  | NC         | NC                 | NC                | NC          | YES     | NO            |
| F22  | NC         | NC                 | NC                | NC          | YES     | NO            |
| F22  | FRR        | NC                 | FOR               | NC          | YES     | NO            |
| F23  | NC         | NC                 | NC                | NC          | YES     | NO            |
| F23  | FRR        | NC                 | FOR               | NC          | YES     | NO            |
| F24  | FMR        | NC                 | NC                | NC          | YES     | NO            |
| F25  | FMR        | NC                 | NC                | NC          | NO      | YES           |
| F26  | NC         | NC                 | NC                | NC          | YES     | NO            |
| F27  | FMR        | NC                 | NC                | NC          | YES     | NO            |
| F27  | FMR        | NC                 | NC                | NC          | NO      | YES           |

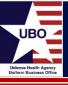

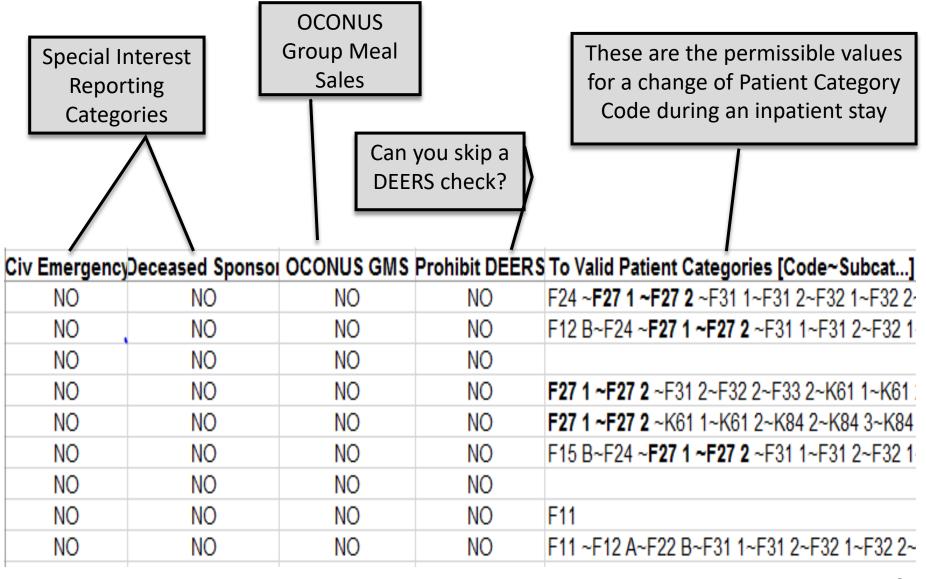

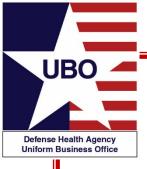

## **Changing PATCATs**

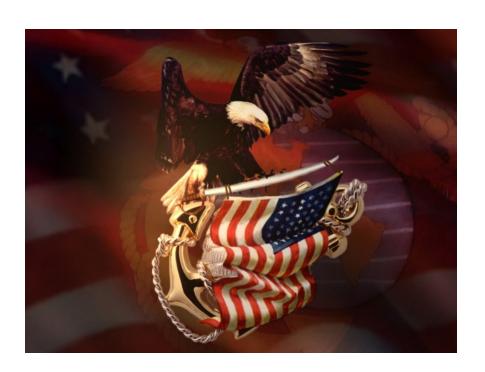

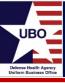

- Mission requirements and changes in benefits lead to lags in updating DEERS and CHCS
  - Activation/Deactivation of Reserve/Guard personnel
  - Entry into Transitional Health Care (THC)
  - Entry into TRICARE Reserve Select (TRS)
  - Move from Active Duty (AD) to Retiree status
- Certain types of care require a specific PATCAT
  - Occupational Health Services; Workers Compensation related care;
     Line of Duty = "No" for Reserve/Guard
- When you change a PATCAT Code to track specific care for a patient, (e.g., a Worker's Compensation visit), be sure to restore the patient's prior PATCAT Code in CHCS
- DEERS eligibility has changed

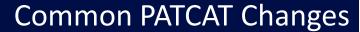

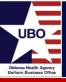

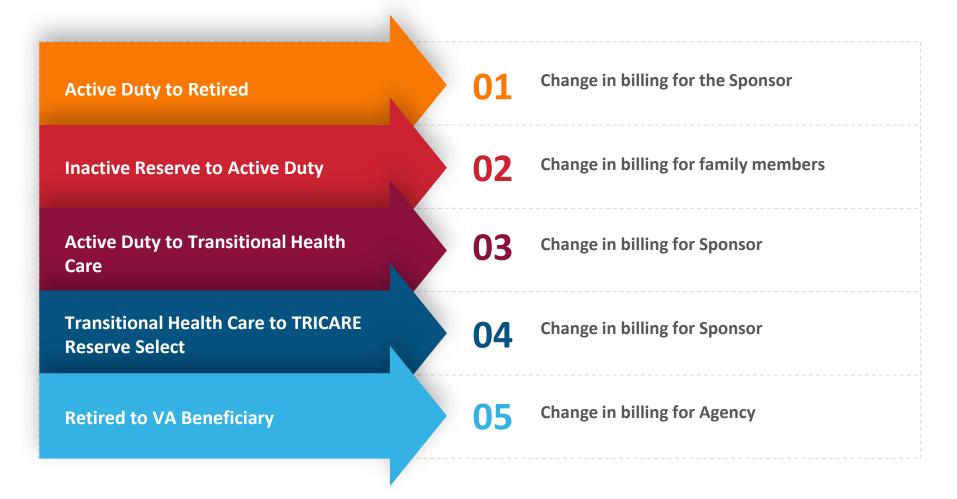

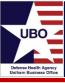

- Dual eligible beneficiaries
  - MHS Beneficiaries (Retirees, Family Members of AD or Retirees) who are also Civil Service Employees; Contractors; DoD Dependent School System Employees
  - Multiple Entitlements
- VA Beneficiaries receiving a VA authorized benefit in an MTF
  - Required PATCAT change prior to VA episode of care
  - PATCAT should be changed from \*31 (Retiree) to K61 (Veterans Admin Beneficiary)
  - Once VA services are rendered, the PATCAT should be changed back to the previous eligible PATCAT

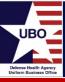

- MTFs should avoid creating duplicate patients
  - Register patients under the highest level of eligibility
  - Move patient between sponsors if possible
  - Manually address billing data if it is not possible to change sponsorship to apply correct PATCAT in episode of care
- Double-check the PATCAT data in the billing system, CHCS, against all gathered data
- Perform a DEERS eligibility check for the patient's Dates of Service
  - DEERS may have been updated since the last time the patient was seen for care

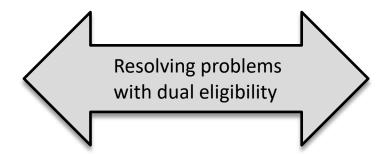

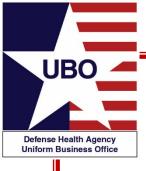

#### **Common and Unusual PATCATs**

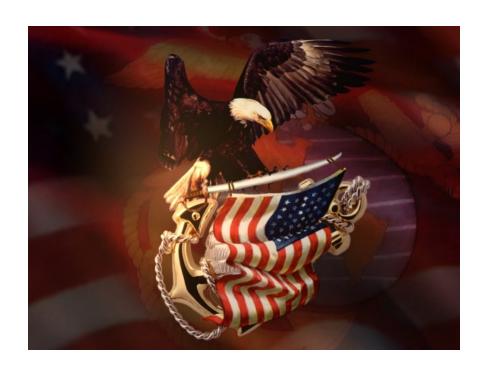

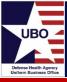

- 11 = Active Duty
- 12 = Active Reservist
- 31 = Retiree (Length of Service)
- 41 = Family Member of AD
- 43 = Family Member of Retiree
- K53 = DoD Civilian Employee
- K57 = DoD Contractor
- K61 = VA Sharing Agreement
- K83 = Secretarial Designee
- K92 A = Civilian Emergency

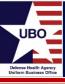

- Supernumeraries (53 U) are SECDEF Designees...and they include:
  - President and Vice President of the US
  - Members of the Cabinet
  - Article III Federal Judges
  - US Court of Military Appeals Judges
  - Secretary, Deputy Secretary, Assistant, and Undersecretaries of Defense
  - DoD General Counsel
  - Director of Operational Test & Evaluation for OSD
  - Secretaries, Undersecretaries, Assistant Secretaries, and General Counsels of the Military Departments

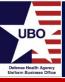

- When can we charge members of Congress and the other Supernumeraries?
  - Outpatient care provided in National Capital Region (NCR) MTFs
    - Charges waived
  - Outpatient care provided in MTFs outside the NCR
    - Members of Congress = Full Reimbursement Rate (FRR)
    - All others = Interagency Rate
  - Inpatient Care in MTFs anywhere
    - Members of Congress = FRR
    - All other Supernumeraries = Interagency Rate

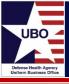

| Rate Type | Description                                        |
|-----------|----------------------------------------------------|
| FLEX      | Flexible Benefit Rate (IP)                         |
| FLXO      | Flexible Benefit Rate (OP)                         |
| FMR       | Family Member Rate                                 |
| FOR       | Full Outpatient Rate                               |
| FRR       | Full Reimbursement Rate (IP)                       |
| GBI       | Guantanamo Bay Rate (IP)                           |
| GBO       | Guantanamo Bay Rate (OP)                           |
| IAR       | Inter-Agency Rate (IP)                             |
| IMET      | International Military Education and Training (IP) |
| IMO       | International Military Education and Training (OP) |
| IOR       | Inter-Agency Rate (OP)                             |
| NC        | No Charge                                          |
| SR        | Subsistence Rate                                   |

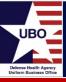

- Flexible Rates are MTF-specific rate calculations used for specialized PATCATs
- Example: K76 C GTMO
  - Care for local national civilians at the NH Guantanamo Bay requested by Navy/SG in Letter of 14 Jan 02
    - Inpatient Day Charge = \$45.00
    - Outpatient Visit Charge = \$15.00

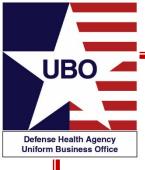

### PATCAT Finder Guide

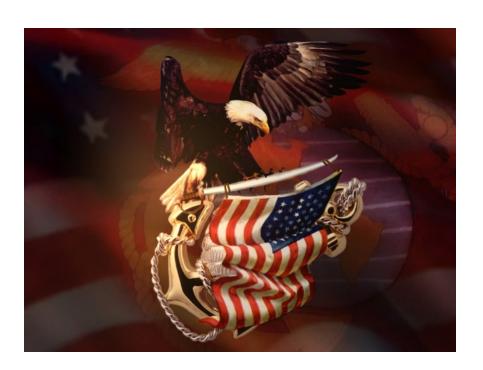

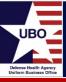

- An interactive tool that will assist you in choosing the correct PATCAT code for a patient.
  - Select a major grouping of interest on the Major PATCAT Groupings screen
  - Follow the instructions for the grouping of interest in order to move through the PATCAT categories and hierarchy
  - As you make selections the categories will become more focused, and you will be guided to a specific PATCAT for the patient
  - The PATCAT is shown in a box as the last step in each PATCAT logic flow

To search for a new PATCAT, select "Return to the Beginning" to start the process over

again

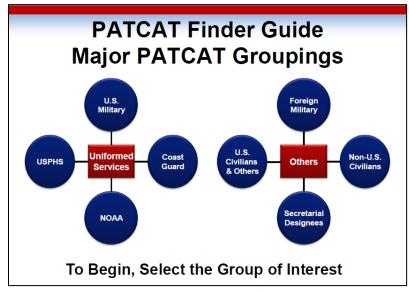

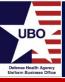

#### **PATCAT Finder Guide**

This interactive guide will assist you in choosing the correct Patient Category (PATCAT) code for a patient.

**Please Click to Continue** 

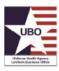

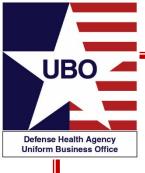

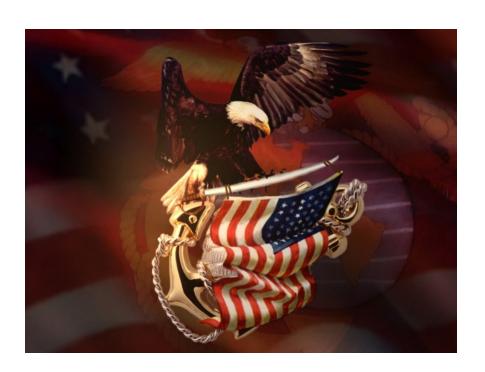

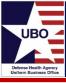

#### Reserve Periodic Medical Exams

**Question**: Do inactive reserve members have orders showing their reserve status or how would it be determined that they are on reserve status and that their unit was not available to do an exam on them?

DEERS shows him as USA RES INACTIVE DUTY TRNG ENLISTED.

Answer: For the care to be covered, the individual should have orders of some sort to report for reserve duty or to have lab tests performed. If the billing office is uncertain of the existence of orders, a bill should be prepared for the patient. In turn the patient should be given an opportunity to return and show that he/she was on training status (under orders) or under other orders to report for lab testing. If the patient can show such orders, the bill should be canceled.

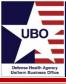

#### DoD employee classified as a Civilian Emergency

**Question**: If a DoD employee is being seen at an MTF for minor problems and they do not have an assigned eligibility, should they be billed as a Civilian emergency?

**Answer**: If the employee is being seen for occupational health visits or workman's compensation visits, they should be a K57. Minor problems (routine appointments) do not constitute a civilian emergency. If the employee is not eligible for care and the care provided is not work related, more than likely the DoD employee would not be seen at the MTF.

If the DoD employee has a true emergency, then the PATCAT should be entered as a civilian emergency to ensure the appropriate rates are charged.

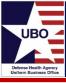

#### **Dual Eligible Beneficiaries**

**Question**: If you have a DoD Civ (K57) who is also a VA Beneficiary (K61), am I correct to assume that this patient's PATCAT should always be K57, since it is what shows up in DEERS?

Answer: No, it is not correct to assume the PATCAT should always be a K57. The patient may be authorized to be seen at an MTF that has a VA Sharing Agreement. If the patient has an authorized appointment under VA status for a specific episode of care, the PATCAT should be K61. Once VA services are rendered, the PATCAT should be changed to the previous eligible PATCAT.

**Question:** If a dependent spouse is a DoD employee, but is seen as a dependent, should the PATCAT remain as a dependent?

Answer: The patient should be registered only once under their highest level of eligibility. In this scenario, the highest level of eligibility is the dependent.

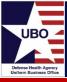

#### Dual Eligible Beneficiaries for NAF Pre-employment Physicals

**Question**: Several dual-eligible (AD AF family members) individuals came through our facility for NAF pre-employment physicals.

 Patient admin was unable to change the PATCAT to NAF CONUS or NAF OCC Health

What is the proper way to bill NAF for the services after the appointment has been closed? Should a one-time charge be created at the IOR? If so, under what PATCAT should the charge be made?

**Answer**: Yes, a one-time charge will need to be created with PATCAT K57 3 (NAF EMPLOYEE OCC HEALTH CONUS) at the interagency rate.

- The full PATCAT table has the billing rules for each PATCAT
- Since CHCS sees this encounter as completed under a non-billable PATCAT, the claim will have to be generated manually.

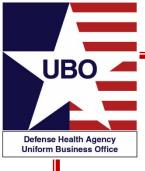

#### PATCATs in ABACUS & MHS GENESIS

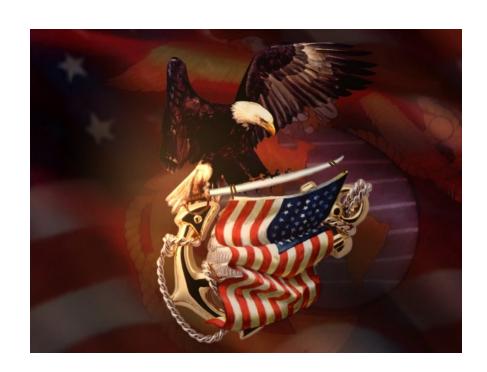

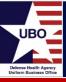

Interface > Load Error Maintenance > Error Buckets

| Interface                                                                                                    |
|----------------------------------------------------------------------------------------------------|
| ADM CPT PHR LAB/RAD OHI OHI Load Conflict Resolution Providers SIT Inpatient Claim Patient Record Appointment Removed Records Interface Load Edits |
| 500000                                                                                                    |

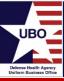

- Filter LOB to PCR-OUT
- Look for PATCAT error descriptions

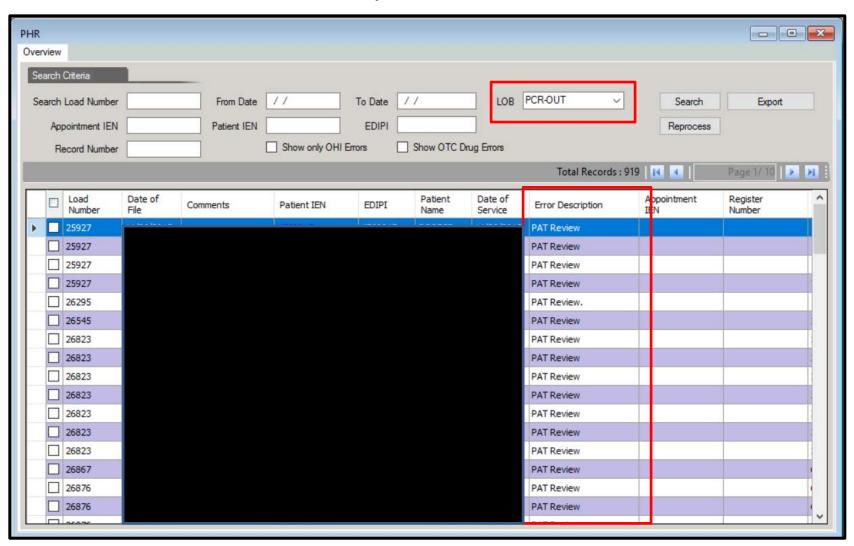

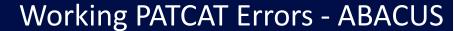

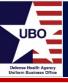

- Patient Demographics and OHI shows last PATCAT uploaded into ABACUS
- Patients > Patient Account > Patient Demographics and OHI

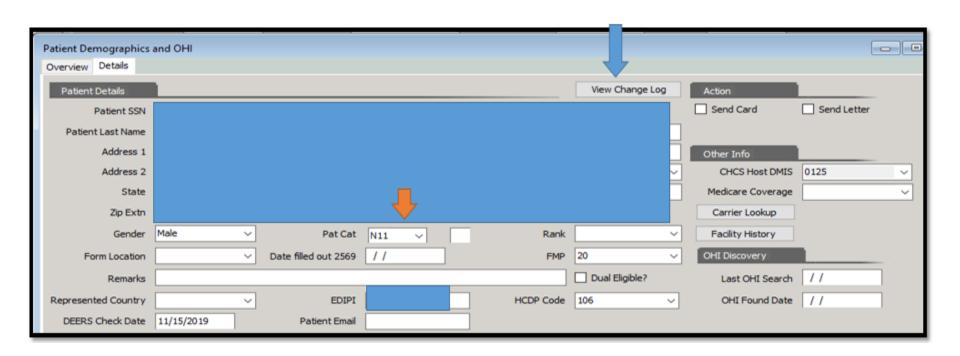

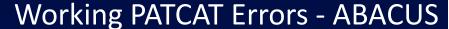

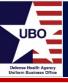

- Select "View Change Log" to see changes to patient PATCAT over time via the Patient Log
- Patient shown below is switching between N11 and N12

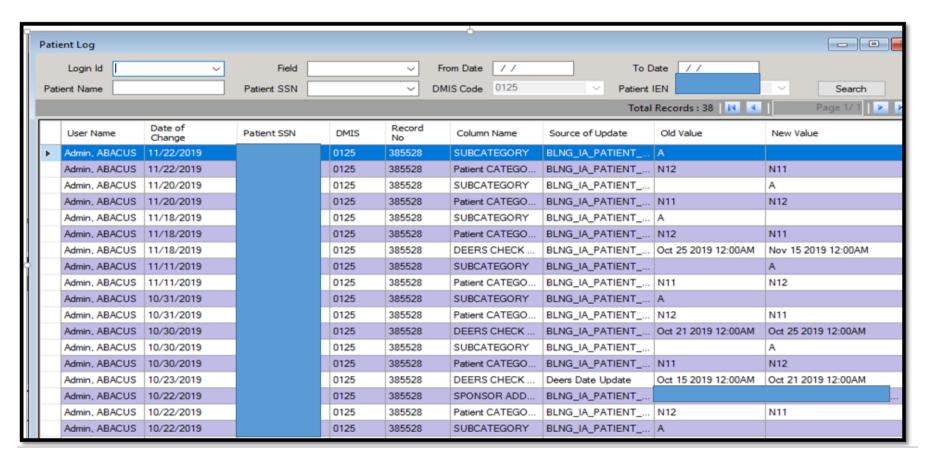

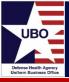

- Verify patient eligibility information in DEERS
- In this example, N12 A is the correct PATCAT

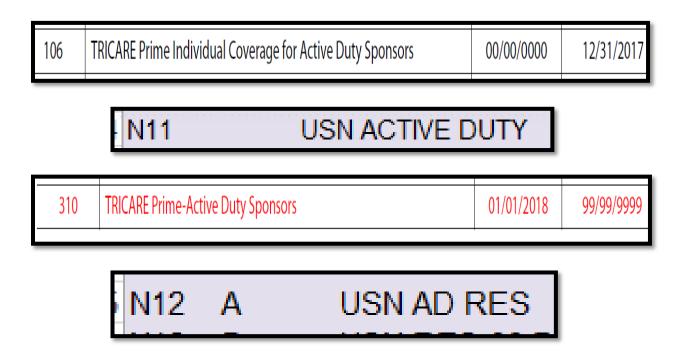

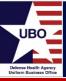

 Select correct Insurance Profile and navigate to the Patient Information tab.

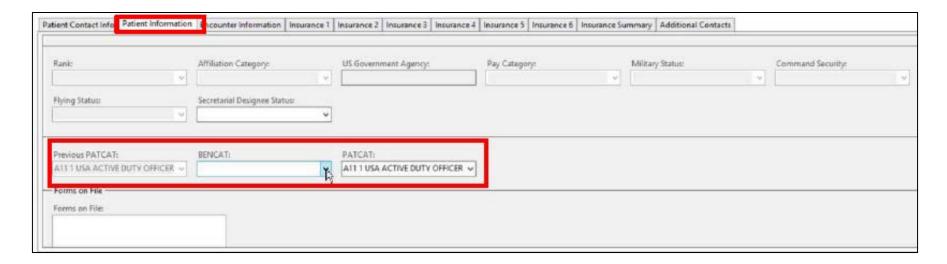

BENCAT is required to be selected.

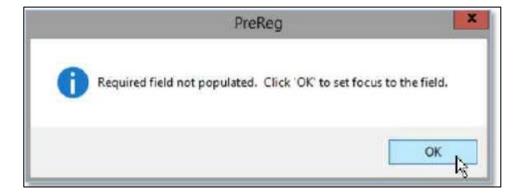

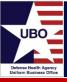

 If you are unsure of the patient BENCAT, you can use the previous PATCAT to determine.

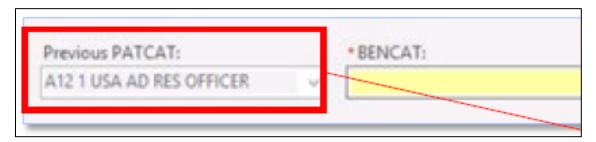

 There will be six options to select from; these options will then narrow down the available PATCATs for selection

| BENCAT                   | PATCAT Will Generally Include                                                       |
|--------------------------|-------------------------------------------------------------------------------------|
| 1 Active Duty            | "AD," "ACTIVE DUTY," "RES," "CADET," or "INACT DUTY"                                |
| 2 Fam Mbr of Active Duty | "FAM MBR AD"                                                                        |
| 3 Retired                | "RET"                                                                               |
| 4 Fam Mbr of Retired     | "FAM MBR RET," "FAM MBR DEC RET," or FAM MBR DEC AD"                                |
| 5 Other                  | No standard naming convention                                                       |
| 9 Not Reported           | Only use this BENCAT if it is not possible to obtain the patient's PATCAT or BENCAT |

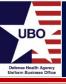

- PATCAT selection dictates billable or non-billable encounters and supports tracking, reporting and billing.
  - Closely linked to entitlements
  - Allow identification and grouping of patients by 'types' of interest
- PATCATs should always be assigned at the highest-level eligibility
  - Changed according to episodic level of care
- Incorrect Assignment
  - Can lead to improper billing, rework, poor data quality, loss of revenue, etc.
- Resources and Tools
  - Download the Current PATCAT Table for use
  - Use Finder Guide and Training Module
  - Rely on Service/NCR MD specific resources

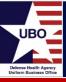

- MTF Colleagues
- Service and NCR MD UBO Points of Contact
- DHA UBO Helpdesk: <a href="mailto:UBO.Helpdesk@intellectsolutions.com">UBO.Helpdesk@intellectsolutions.com</a>
- DHA UBO Web Site: <a href="http://health.mil/Military-Health-Topics/Business-Support/Uniform-Business-Office/Patient-Categories">http://health.mil/Military-Health-Topics/Business-Support/Uniform-Business-Office/Patient-Categories</a>

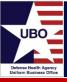

- Current PATCAT Table (v 7.0)
- PATCAT Training Module
  - Provides detailed information for understanding the purpose of PATCAT codes and about how PATCATs are structured and assigned.
  - Signed Certificate of Completion
- PATCAT Finder Guide
  - Interactive tool to help user choose the correct PATCAT

# Questions?

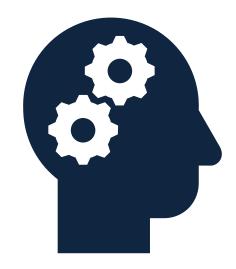

# UBO Delense Health Agency Uniform Business Office

#### Instructions for CEU Credit

This in-service webinar has been approved by the American Academy of Professional Coders (AAPC) for 1.0 Continuing Education Unit (CEU) credit for DoD personnel (.mil address required). Granting of this approval in no way constitutes endorsement by the AAPC of the program, content or the program sponsor. There is no charge for this credit.

#### Live broadcast webinar (Post-Test not required)

- Login prior to the broadcast with your: 1) full name; 2) Service affiliation; and 3) e-mail address
- View the entire broadcast
- After completion of both of the live broadcasts and after attendance records have been verified, a Certificate of Approval including an AAPC Index Number will be sent via e-mail to participants who logged in or e-mailed as required. This may take several business days.

#### Archived webinar (Post-Test required)

- View the entire archived webinar (free and available on demand at <a href="http://www.health.mil/Military-Health-Topics/Business-Support/Uniform-Business-Office/UBO-Learning-Center/Archived-Webinars">http://www.health.mil/Military-Health-Topics/Business-Support/Uniform-Business-Office/UBO-Learning-Center/Archived-Webinars</a>)
- Complete a post-test available within the archived webinar
- E-mail answers to webmeeting@federaladvisory.com
- If you receive a passing score of at least 70%, we will e-mail MHS personnel with a .mil email address a Certificate of Approval including an AAPC Index Number
- The original Certificate of Approval may not be altered except to add the participant's name and webinar date or the date the archived Webinar was viewed. Certificates should be maintained on file for at least six months beyond your renewal date in the event you are selected for CEU verification by AAPC
- For additional information or questions regarding AAPC CEUs, please contact the AAPC.
- Other organizations, such as American Health Information Management Association (AHIMA), American College of Healthcare Executives (ACHE), and American Association of Healthcare Administrative Managers (AAHAM), may also grant credit for DHA UBO Webinars. Check with the organization directly for qualification and reporting guidance.